# Process to reprint Tender Fee and EMD Receipt in e-Bidding portal

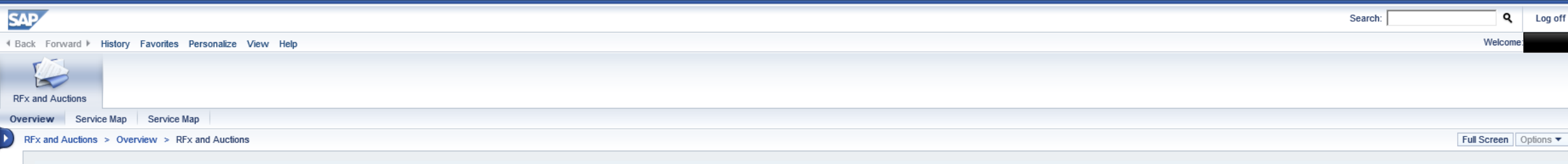

## **Active Queries**

eRFxs All (193) Published (0) Ended (0) Completed (0) eAuctions All (0) Published (0) Ended (0) Completed (0)

eRFxs - All

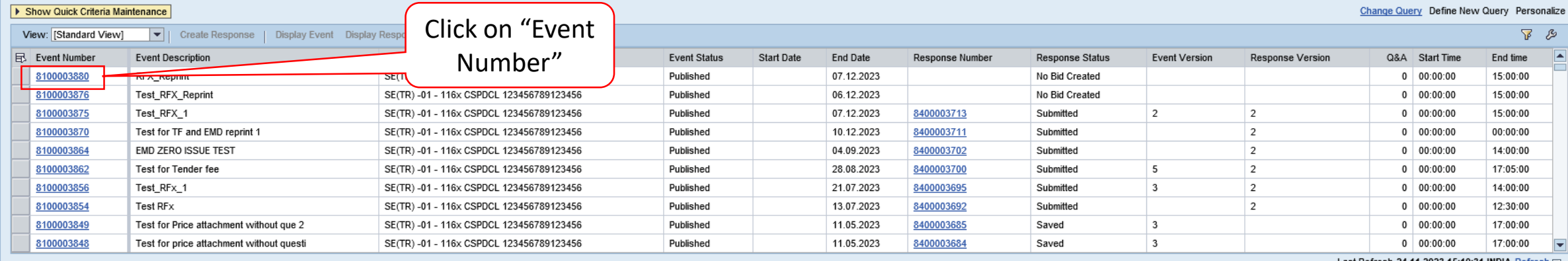

Last Refresh 24.11.2023 15:10:31 INDIA Refresh

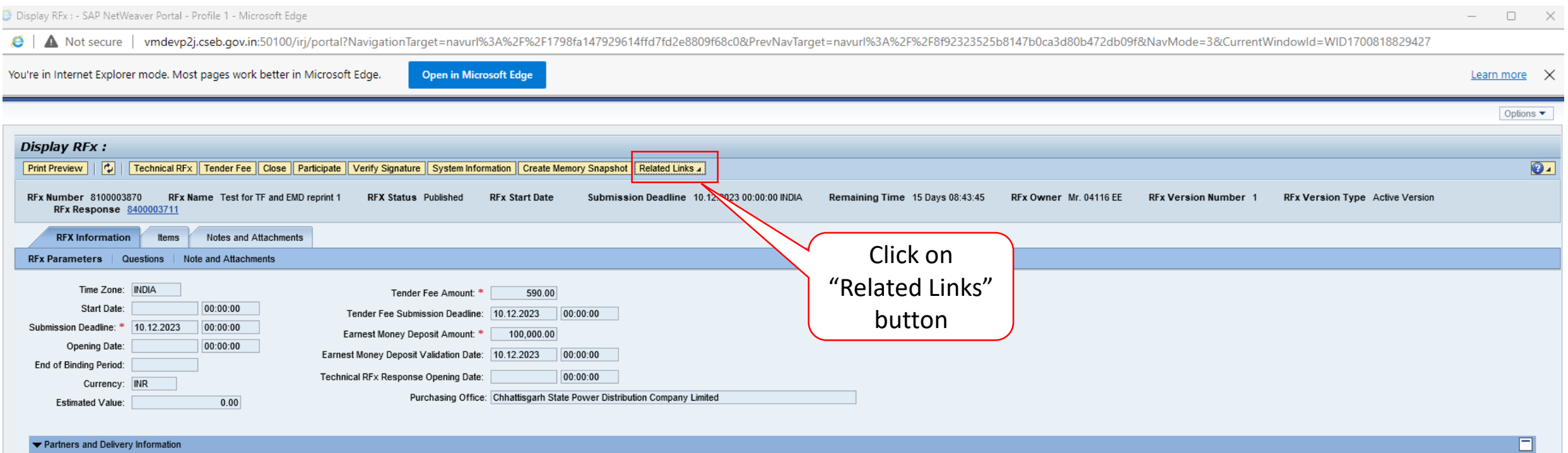

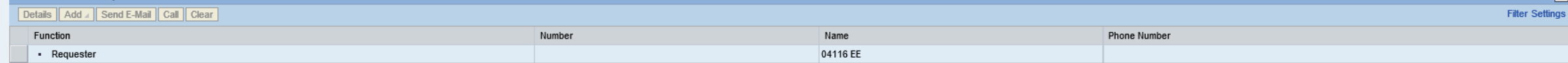

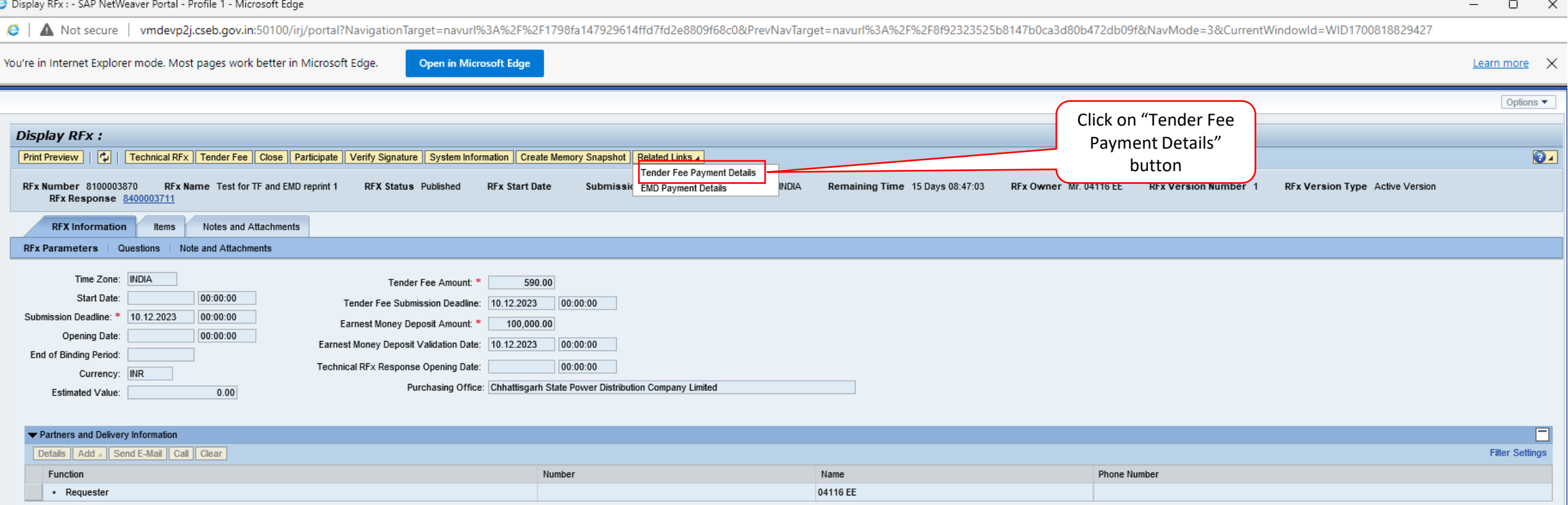

6 | ▲ Not secure | vmdevp2j.cseb.gov.in:50100/irj/portal?NavigationTarget=navurl%3A%2F%2F394c41eb91645f8ec95f2fb309435b16&PrevNavTarget=navurl%3A%2F%2F1798fa147929614ffd7fd2e8809f68c0&NavMode=3&CurrentWindowId=WIDx1700818

You're in Internet Explorer mode. Most pages work better in Microsoft Edge.

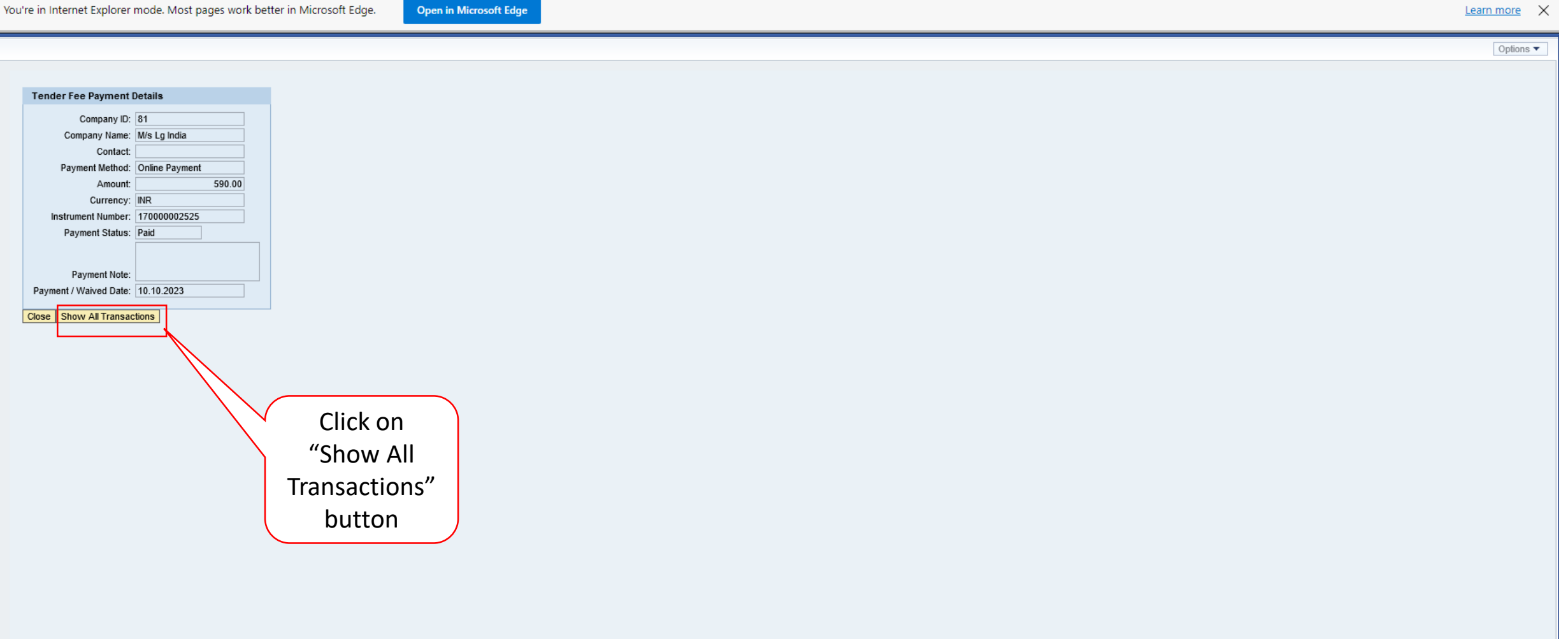

Learn more  $\times$ 

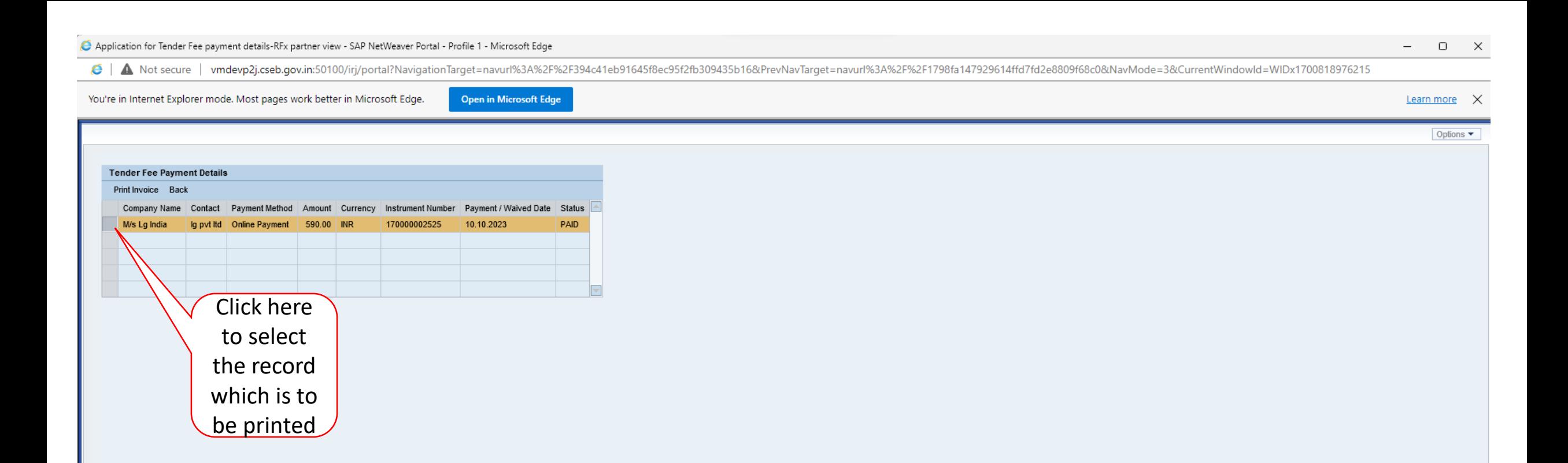

Application for Tender Fee payment details-RFx partner view - SAP NetWeaver Portal - Profile 1 - Microsoft Edge

# € | ▲ Not secure | vmdevp2j.cseb.gov.in:50100/irj/portal?NavigationTarget=navurl%3A%2F%2F394c41eb91645f8ec95f2fb309435b16&PrevNavTarget=navurl%3A%2F%2F1798fa147929614ffd7fd2e8809f68c0&NavMode=3&CurrentWindowId=WIDx1700818

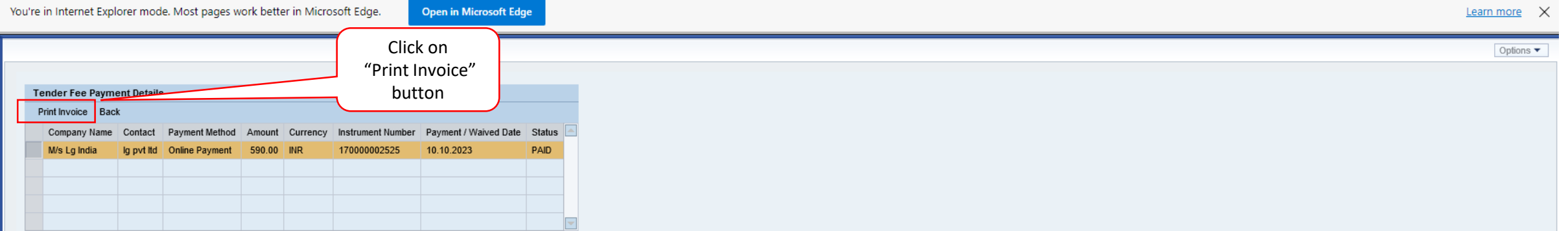

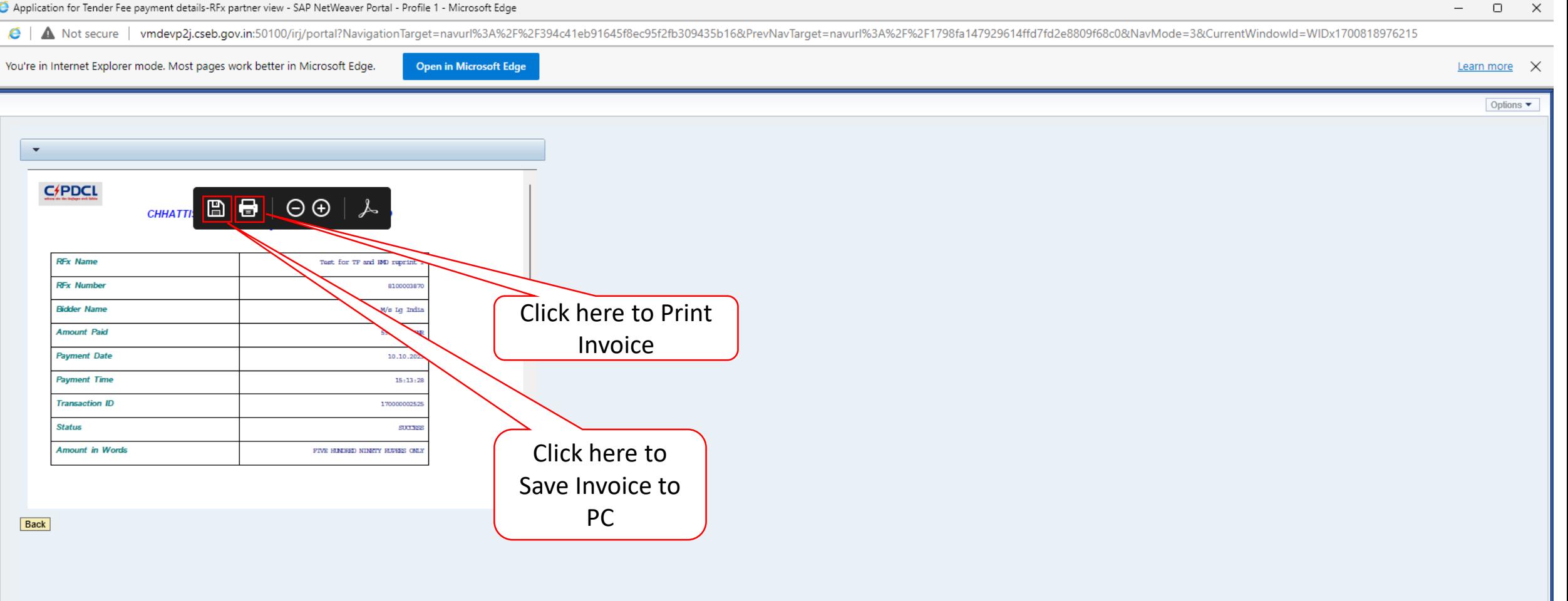

 $\frac{1}{2}$  $\Box$ 

# Reprint EMD Receipt

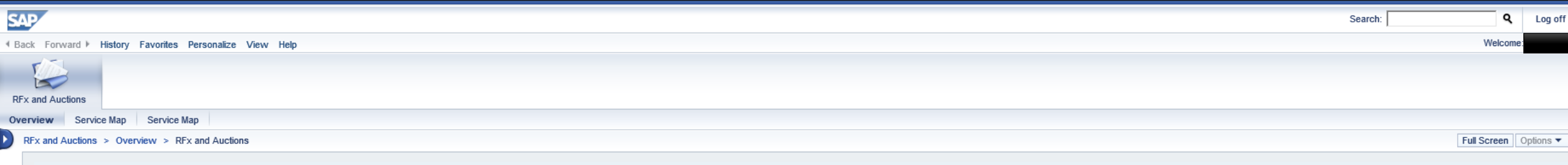

### **Active Queries**

eRFxs All (193) Published (0) Ended (0) Completed (0) eAuctions All (0) Published (0) Ended (0) Completed (0)

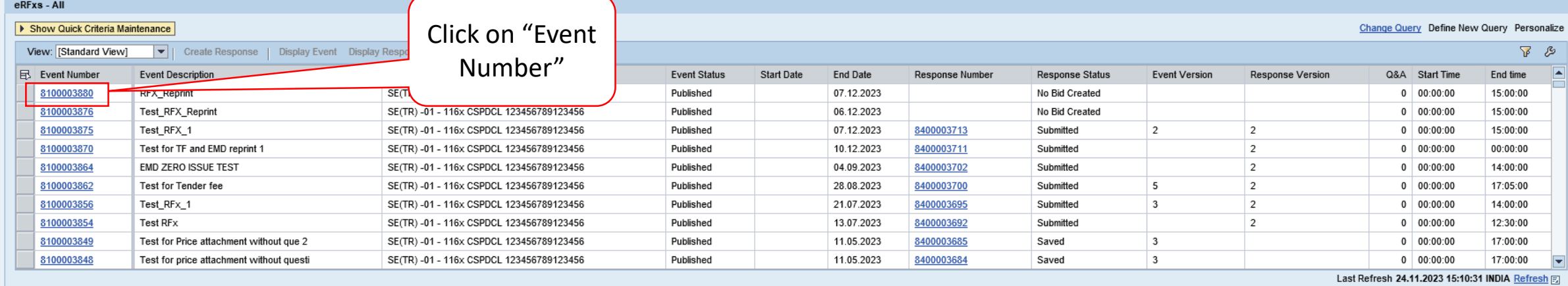

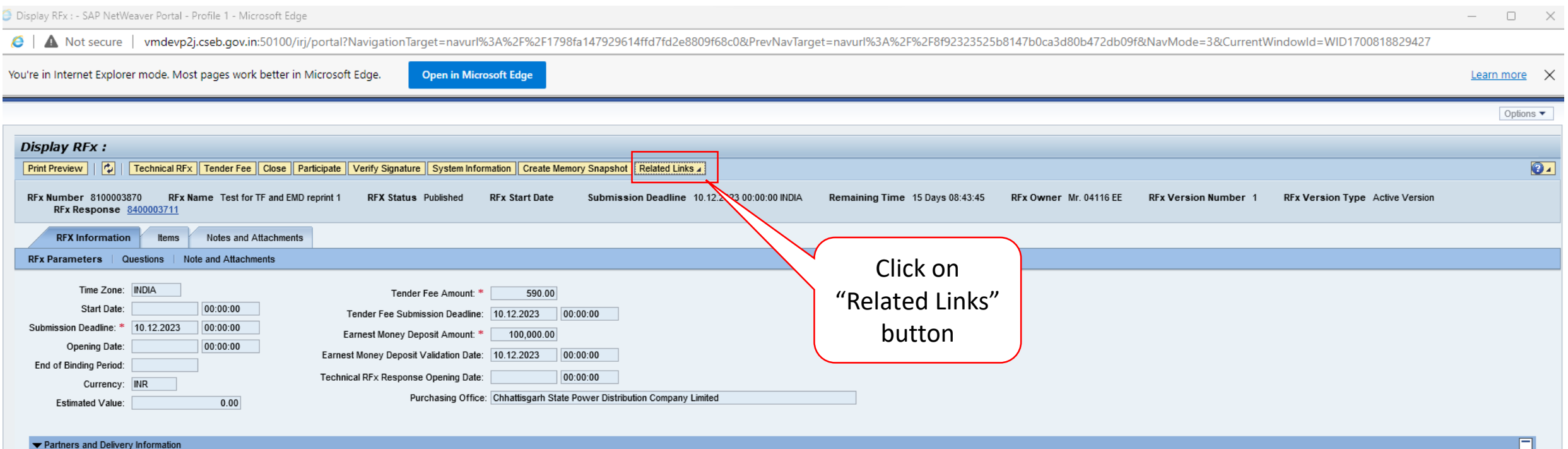

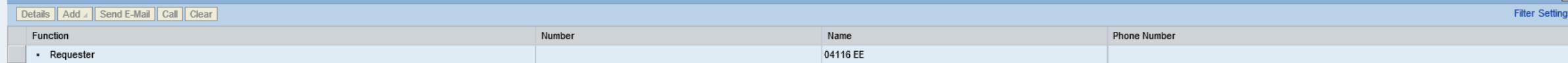

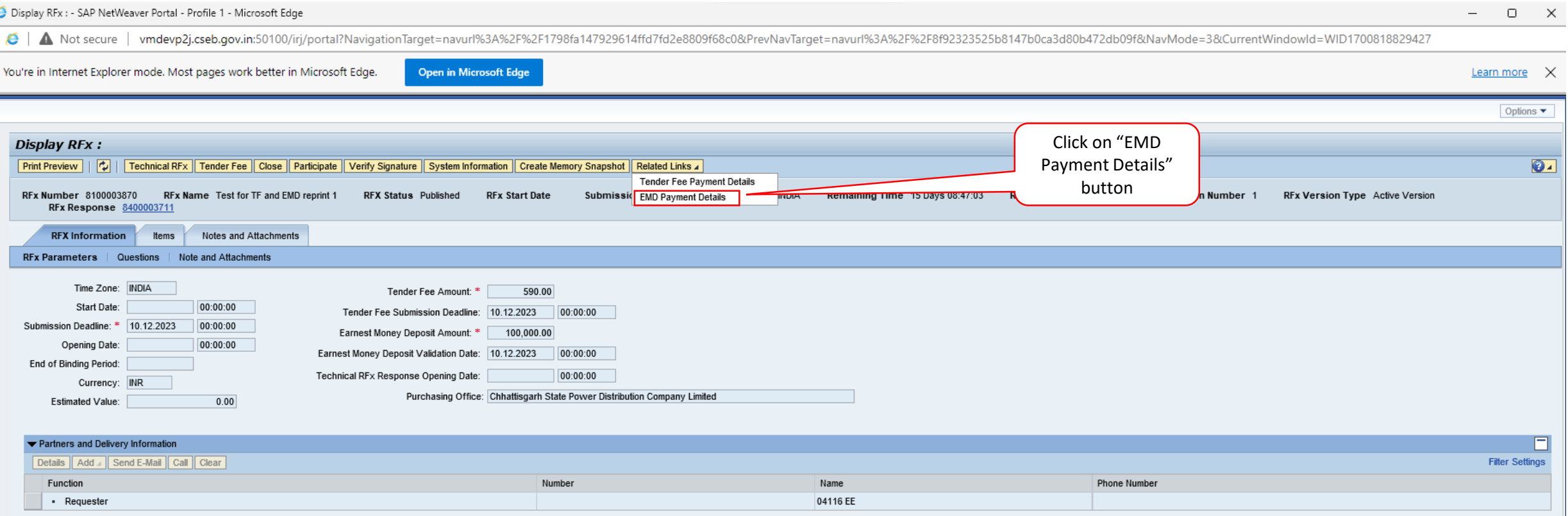

 $\sim$ 

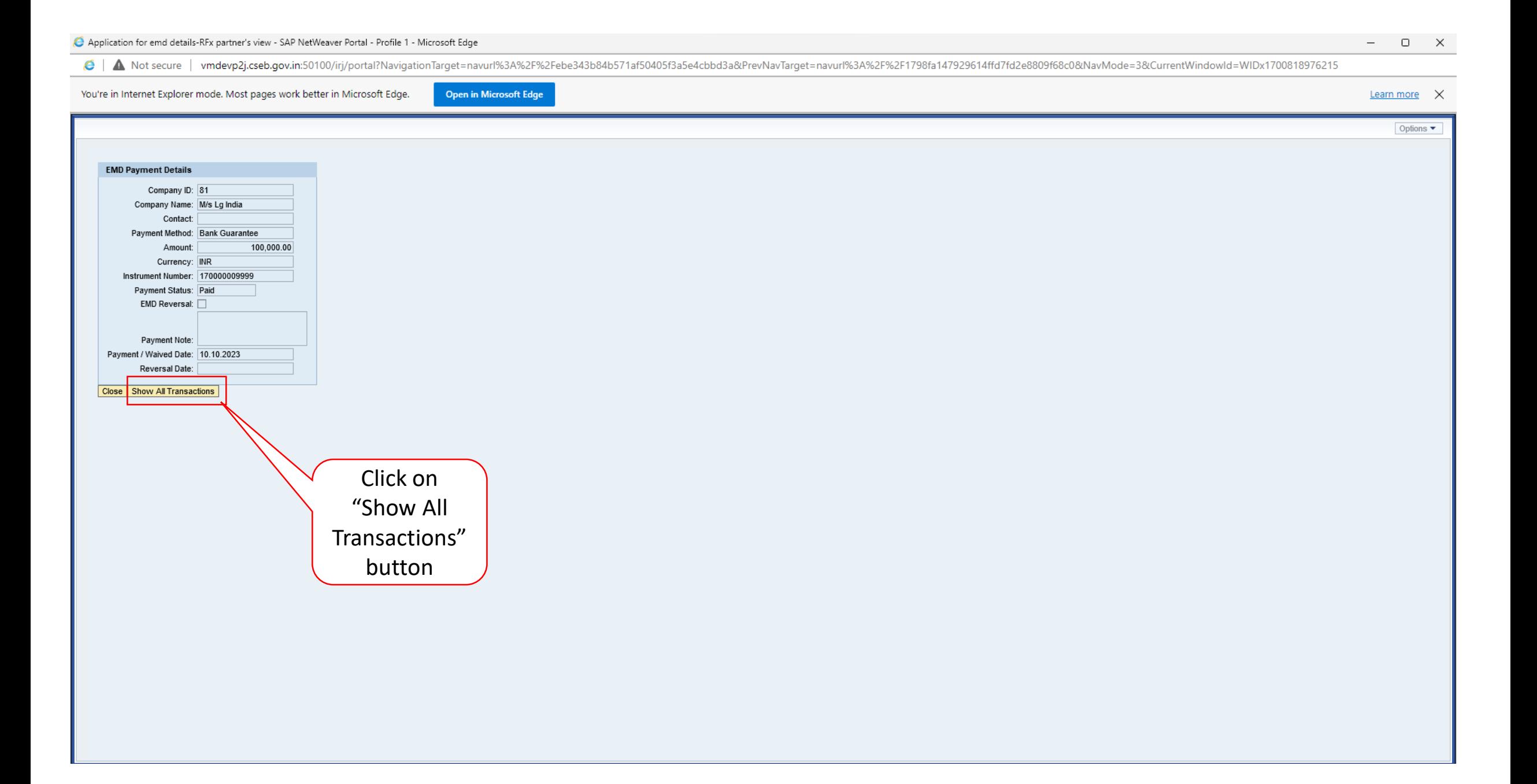

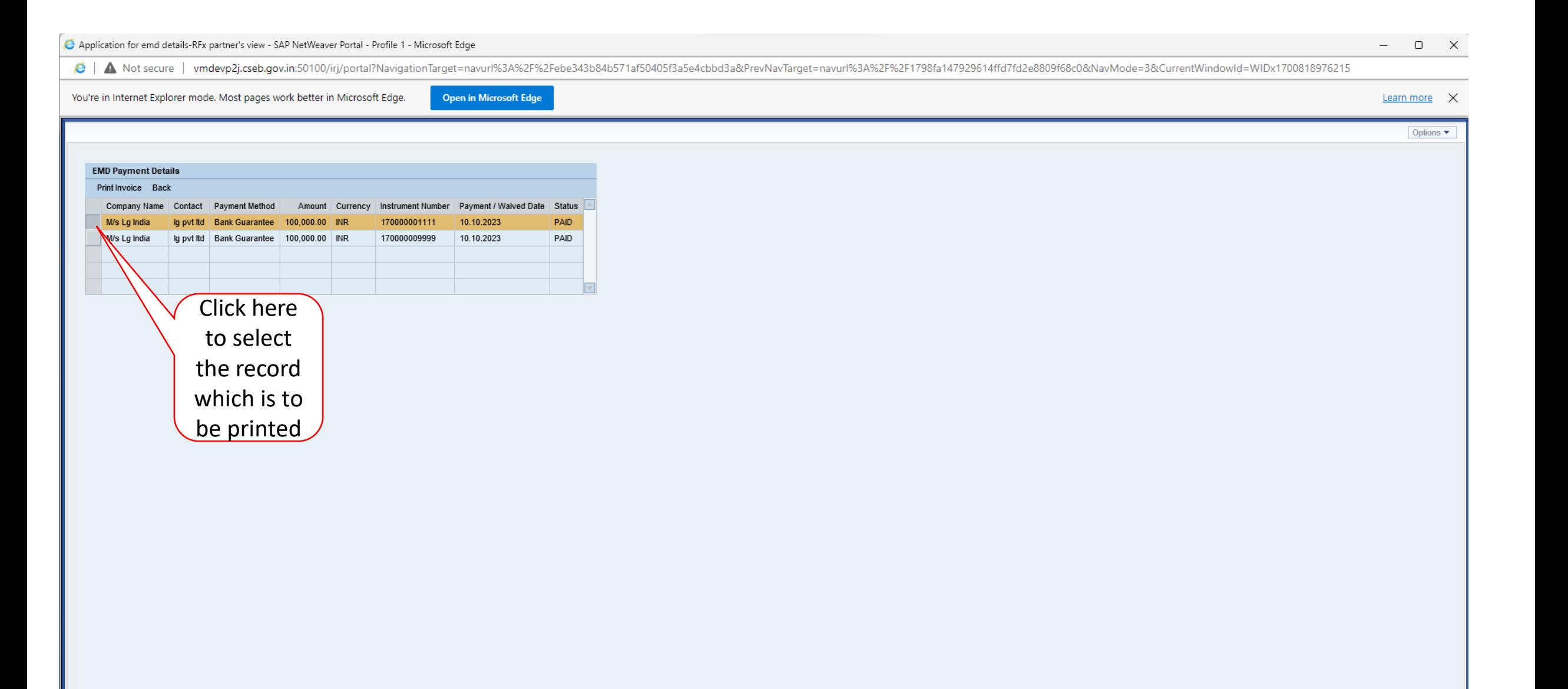

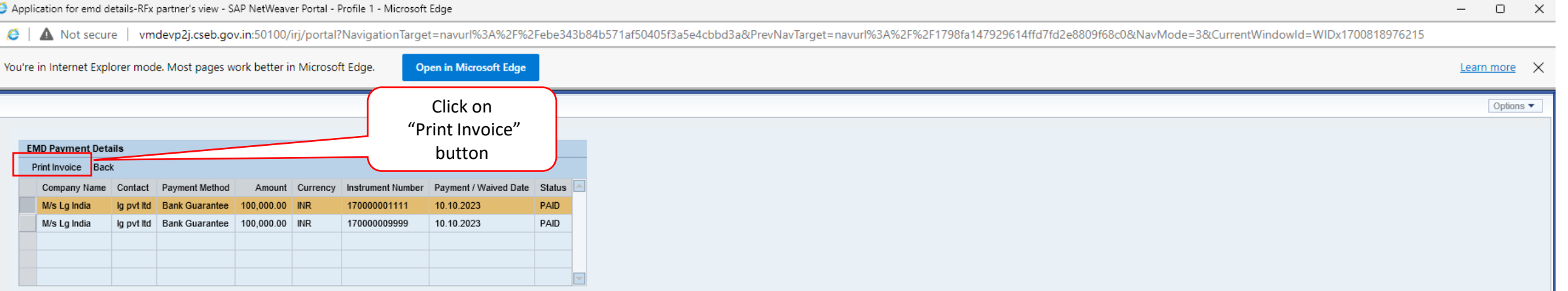

Open in Microsoft Edge

Options  $\blacktriangledown$ 

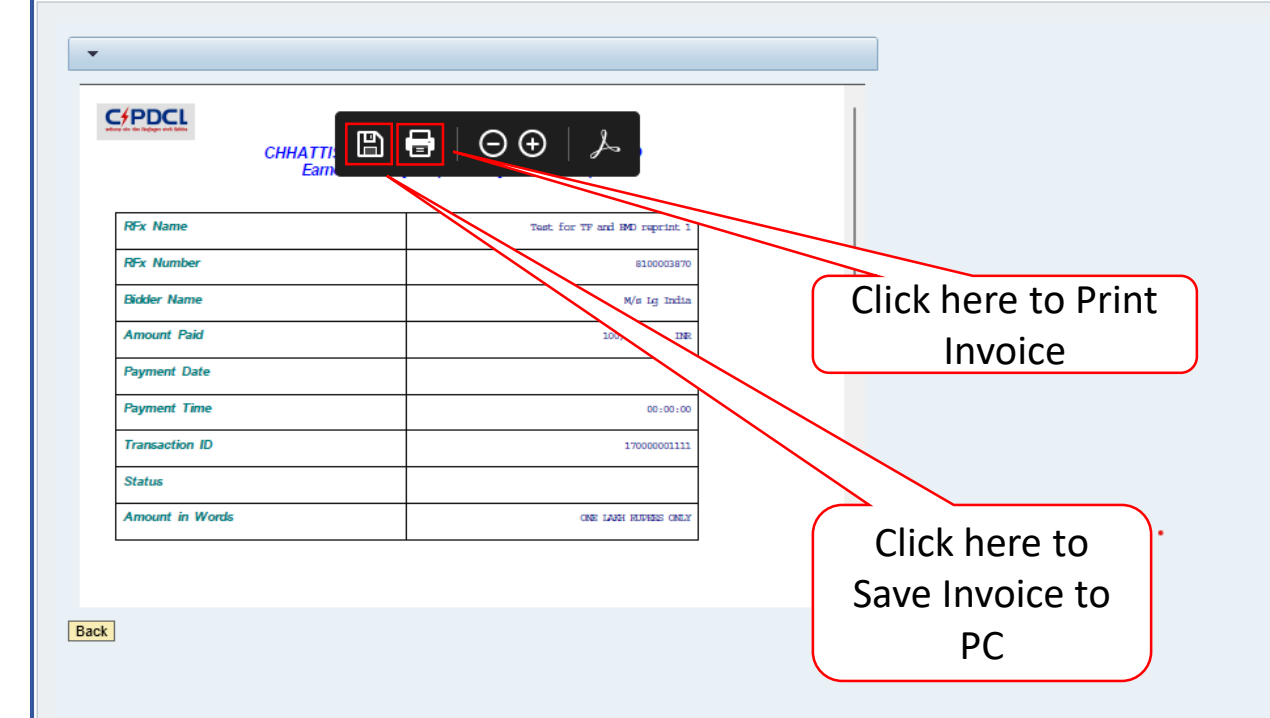